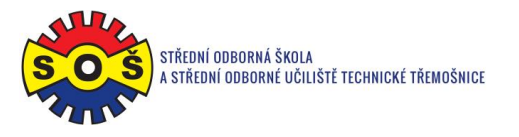

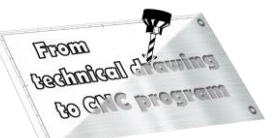

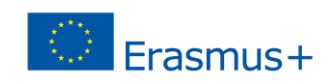

## **Dead lathe center – program CAM**

1. Select the 1st operation (TURNING) - New shape geometry

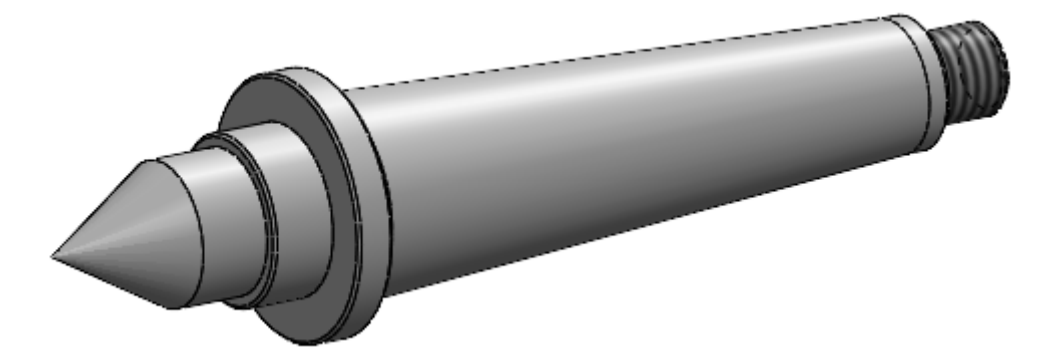

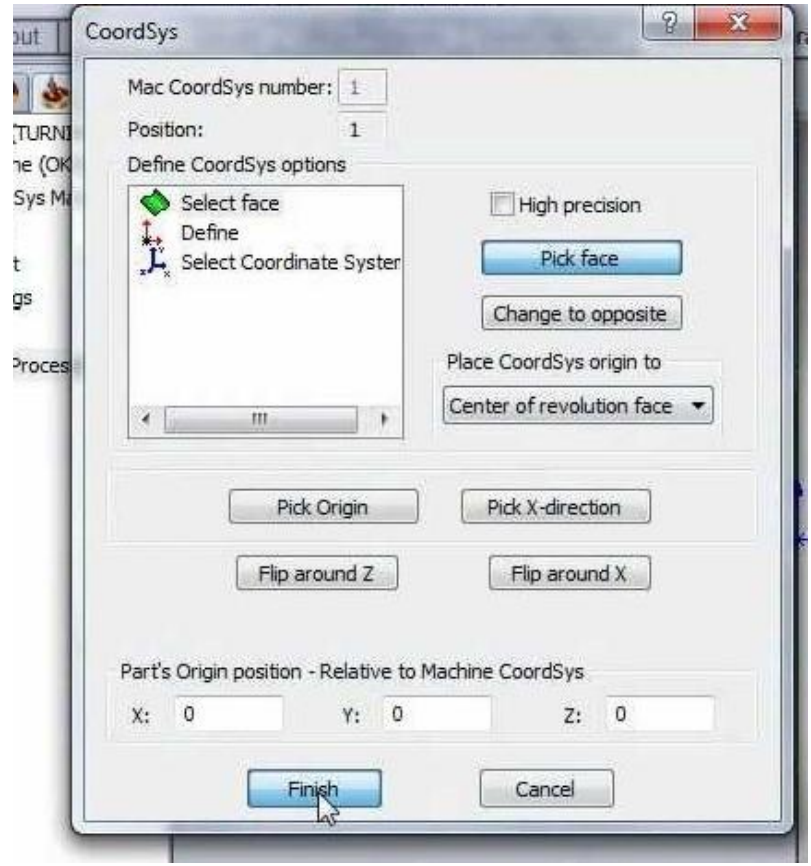

- 2. Select tool movement geometry
- 3. Determine the tool (type and its cutting conditions)
- 4. Determine the planes
- 5. Chip removal technology

**STŘEDNÍ ODBORNÁ ŠKOLA A STŘEDNÍ ODBORNÉ UČILIŠTĚ TECHNICKÉ | Sportovní 322, 538 43 Třemošnice CZ Tel.: +420 603 868 975, +420 607 867 002 | E-mail.:** [skola@sos-tremosnice.cz](mailto:skola@sos-tremosnice.cz) **| Web.:** [www.sos-tremosnice.cz](http://www.sos-tremosnice.cz/)

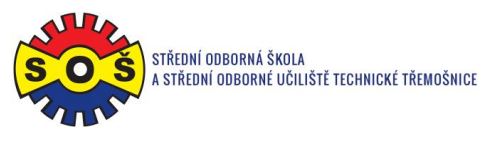

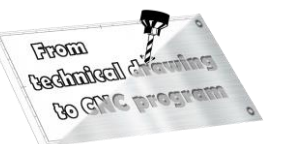

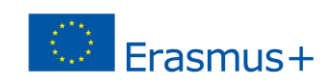

- 6. Raid and departure of the tool
- 7. Save and recalculate the operation (1) and test machine simulation (2)

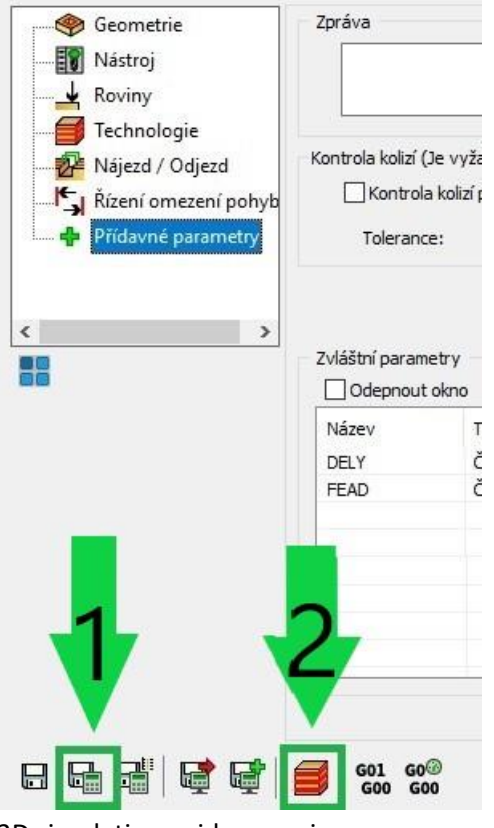

- 8. 3D simulation video preview
- 9. Rotate part
- 10. Select tool movement geometry
- 11. Determine the tool (type and its cutting conditions)
- 12. Determine the planes
- 13. Chip removal technology
- 14. Raid and departure of the tool
- 15. Save and recalculate the operation (1) and test machine simulation (2)

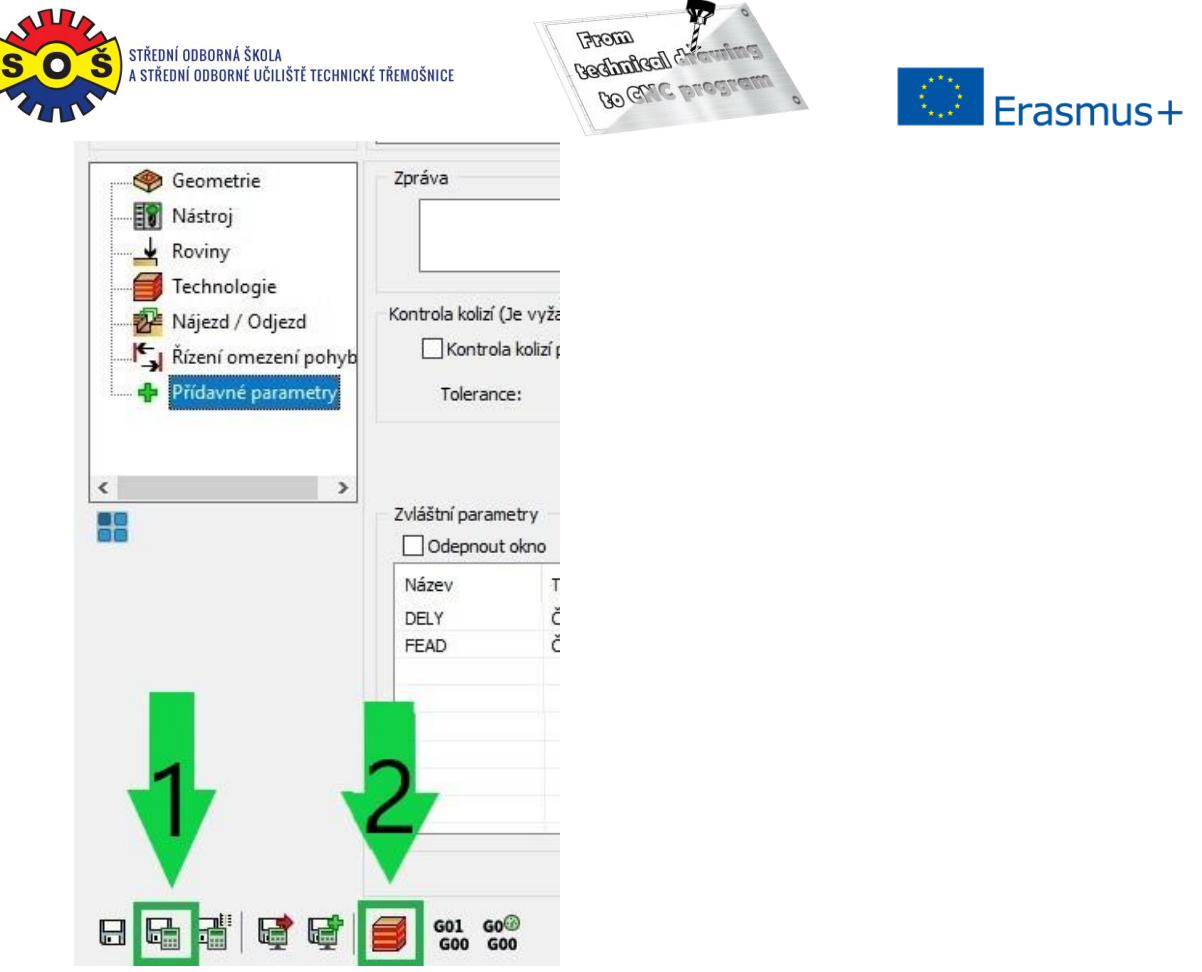

- 16. 3D simulation video preview
- 17. Recalculation of all operations and program generation

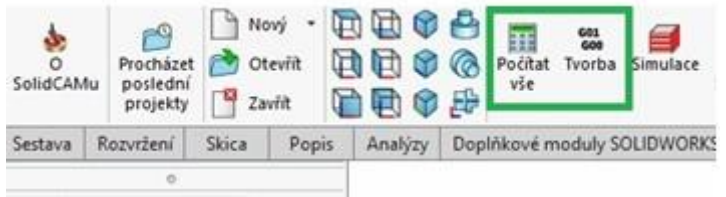

18. Save - The part is done